# iigaset

**EN** Dear Customer,

Gigaset Communications GmbH is the legal successor to Siemens Home and Office Communication Devices GmbH & Co. KG (SHC), which in turn continued the Gigaset business of Siemens AG. Any statements made by Siemens AG or SHC that are found in the user guides should therefore be understood as statements of Gigaset Communications GmbH.

We hope you enjoy your Gigaset.

**DE** Sehr geehrte Kundin, sehr geehrter Kunde, die Gigaset Communications GmbH ist Rechtsnachfolgerin der Siemens Home and Office Communication Devices GmbH & Co. KG (SHC), die ihrerseits das Gigaset-Geschäft der Siemens AG fortführte. Etwaige Erklärungen der Siemens AG oder der SHC in den Bedienungsanleitungen sind daher als Erklärungen der Gigaset Communications GmbH zu verstehen.

Wir wünschen Ihnen viel Freude mit Ihrem Gigaset.

**FR** Chère Cliente, Cher Client,

la société Gigaset Communications GmbH succède en droit à Siemens Home and Office Communication Devices GmbH & Co. KG (SHC) qui poursuivait elle-même les activités Gigaset de Siemens AG. Donc les éventuelles explications de Siemens AG ou de SHC figurant dans les modes d'emploi doivent être comprises comme des explications de Gigaset Communications GmbH.

Nous vous souhaitons beaucoup d'agrément avec votre Gigaset.

**IT** Gentile cliente,

la Gigaset Communications GmbH è successore della Siemens Home and Office Communication Devices GmbH & Co. KG (SHC) che a sua volta ha proseguito l'attività della Siemens AG. Eventuali dichiarazioni della Siemens AG o della SHC nei manuali d'istruzione, vanno pertanto intese come dichiarazioni della Gigaset Communications GmbH. Le auguriamo tanta soddisfazione con il vostro Gigaset.

**NL** Geachte klant,

Gigaset Communications GmbH is de rechtsopvolger van Siemens Home and Office Communication Devices GmbH & Co. KG (SHC), de onderneming die de Gigaset-activiteiten van Siemens AG heeft overgenomen. Eventuele uitspraken of mededelingen van Siemens AG of SHC in de gebruiksaanwijzingen dienen daarom als mededelingen van Gigaset Communications GmbH te worden gezien.

Wij wensen u veel plezier met uw Gigaset.

**ES** Estimado cliente,

la Gigaset Communications GmbH es derechohabiente de la Siemens Home and Office Communication Devices GmbH & Co. KG (SHC) que por su parte continuó el negocio Gigaset de la Siemens AG. Las posibles declaraciones de la Siemens AG o de la SHC en las instrucciones de uso se deben entender por lo tanto como declaraciones de la Gigaset Communications GmbH.

Le deseamos que disfrute con su Gigaset.

**PT** SCaros clientes,

Gigaset Communications GmbH é a sucessora legal da Siemens Home and Office Communication Devices GmbH & Co. KG (SHC), que, por sua vez, deu continuidade ao sector de negócios Gigaset, da Siemens AG. Quaisquer declarações por parte da Siemens AG ou da SHC encontradas nos manuais de utilização deverão, portanto, ser consideradas como declarações da Gigaset Communications GmbH. Desejamos que tenham bons momentos com o seu Gigaset. **DA** Kære Kunde,

Gigaset Communications GmbH er retlig efterfølger til Siemens Home and Office Communication Devices GmbH & Co. KG (SHC), som fra deres side videreførte Siemens AGs Gigaset-forretninger. Siemens AGs eller SHCs eventuelle forklaringer i betjeningsvejledningerne skal derfor forstås som Gigaset Communications GmbHs forklaringer. Vi håber, du får meget glæde af din Gigaset.

## **FI** Arvoisa asiakkaamme,

Gigaset Communications GmbH on Siemens Home and Office Communication Devices GmbH & Co. KG (SHC)-yrityksen oikeudenomistaja, joka jatkoi puolestaan Siemens AG:n Gigaset-liiketoimintaa. Käyttöoppaissa mahdollisesti esiintyvät Siemens AG:n tai SHC:n selosteet on tämän vuoksi ymmärrettävä Gigaset Communications GmbH:n selosteina.

Toivotamme Teille paljon iloa Gigaset-laitteestanne.

**SV** Kära kund,

Gigaset Communications GmbH övertar rättigheterna från Siemens Home and Office Communication Devices GmbH & Co. KG (SHC), som bedrev Gigaset-verksamheten efter Siemens AG. Alla förklaringar från Siemens AG eller SHC i användarhandboken gäller därför som förklaringar från Gigaset Communications GmbH.

Vi önskar dig mycket nöje med din Gigaset.

**NO** Kjære kunde,

Gigaset Communications GmbH er rettslig etterfølger etter Siemens Home and Office Communication Devices GmbH & Co. KG (SHC), som i sin tur videreførte Gigaset-geskjeften i Siemens AG. Eventuelle meddelelser fra Siemens AG eller SHC i bruksanvisningene er derfor å forstå som meddelelser fra Gigaset Communications GmbH.

Vi håper du får stor glede av din Gigaset-enhet.

## **EL** Αγαπητή πελάτισσα, αγαπητέ πελάτη,

η Gigaset Communications GmbH είναι η νομική διάδοχος της Siemens Home and Office Communication Devices GmbH & Co. KG (SHC), η οποία έχει αναλάβει την εμπορική δραστηριότητα Gigaset της Siemens AG. Οι δηλώσεις της Siemens AG ή της SHC στις οδηγίες χρήσης αποτελούν επομένως δηλώσεις της Gigaset Communications GmbH. Σας ευχόμαστε καλή διασκέδαση με τη συσκευή σας Gigaset.

**HR** Poštovani korisnici,

Gigaset Communications GmbH pravni je sljednik tvrtke Siemens Home and Office Communication Devices GmbH & Co. KG (SHC), koji je nastavio Gigaset poslovanje tvrtke Siemens AG. Zato sve izjave tvrtke Siemens AG ili SHC koje se nalaze u uputama za upotrebu treba tumačiti kao izjave tvrtke Gigaset Communications GmbH.

Nadamo se da sa zadovoljstvom koristite svoj Gigaset uređaj.

**SL** Spoštovani kupec!

Podjetje Gigaset Communications GmbH je pravni naslednik podjetja Siemens Home and Office Communication Devices GmbH & Co. KG (SHC), ki nadaljuje dejavnost znamke Gigaset podjetja Siemens AG. Vse izjave podjetja Siemens AG ali SHC v priročnikih za uporabnike torej veljajo kot izjave podjetja Gigaset Communications GmbH.

Želimo vam veliko užitkov ob uporabi naprave Gigaset.

Issued by Gigaset Communications GmbH Schlavenhorst 66, D-46395 Bocholt Gigaset Communications GmbH is a trademark licensee of Siemens AG

© Gigaset Communications GmbH 2008 All rights reserved. Subject to availability. Rights of modifications reserved.

www.gigaset.com

# Gigaset

### **CS** Vážení zákazníci,

společnost Gigaset Communications GmbH je právním nástupcem společnosti Siemens Home and Office Communication Devices GmbH & Co. KG (SHC), která dále přejala segment produktů Gigaset společnosti Siemens AG. Jakékoli prohlášení společnosti Siemens AG nebo SHC, které naleznete v uživatelských příručkách, je třeba považovat za prohlášení společnosti Gigaset Communications GmbH. Doufáme, že jste s produkty Gigaset spokojeni.

## **SK** Vážený zákazník,

Spoločnosť Gigaset Communications GmbH je právnym nástupcom spoločnosti Siemens Home and Office Communication Devices GmbH & Co. KG (SHC), ktorá zasa pokračovala v činnosti divízie Gigaset spoločnosti Siemens AG. Z tohto dôvodu je potrebné všetky vyhlásenia spoločnosti Siemens AG alebo SHC, ktoré sa nachádzajú v používateľských príručkách, chápať ako vyhlásenia spoločnosti Gigaset Communications GmbH. Veríme, že budete so zariadením Gigaset spokojní.

#### **RO** Stimate client,

Gigaset Communications GmbH este succesorul legal al companiei Siemens Home and Office Communication Devices GmbH & Co. KG (SHC), care, la rândul său, a continuat activitatea companiei Gigaset a Siemens AG. Orice afirmaţii efectuate de Siemens AG sau SHC şi incluse în ghidurile de utilizare vor fi, prin urmare, considerate a aparţine Gigaset Communications GmbH.

Sperăm ca produsele Gigaset să fie la înălţimea dorinţelor dvs.

**SR** Poštovani potrošaču,

Gigaset Communications GmbH je pravni naslednik kompanije Siemens Home and Office Communication Devices GmbH & Co. KG (SHC), kroz koju je nastavljeno poslovanje kompanije Gigaset kao dela Siemens AG. Stoga sve izjave od strane Siemens AG ili SHC koje se mogu naći u korisničkim uputstvima treba tumačiti kao izjave kompanije Gigaset Communications GmbH.

Nadamo se da ćete uživati u korišćenju svog Gigaset uređaja.

**BG** Уважаеми потребители,

Gigaset Communications GmbH е правоприемникът на Siemens Home and Office Communication Devices GmbH & Co. KG (SHC), която на свой ред продължи бизнеса на подразделението Siemens AG. По тази причина всякакви изложения, направени от Siemens AG или SHC, които се намират в ръководствата за потребителя, следва да се разбират като изложения на Gigaset Communications GmbH.

Надяваме се да ползвате с удоволствие вашия Gigaset.

**HU** Tisztelt Vásárló!

A Siemens Home and Communication Devices GmbH & Co. KG (SHC) törvényes jogutódja a Gigaset Communications GmbH, amely a Siemens AG Gigaset üzletágának utódja. Ebből következően a Siemens AG vagy az SHC felhasználói kézikönyveiben található bármely kijelentést a Gigaset Communications GmbH kijelentésének kell tekinteni. Reméljük, megelégedéssel használja Gigaset készülékét.

## **PL** Szanowny Kliencie,

Firma Gigaset Communications GmbH jest spadkobiercą prawnym firmy Siemens Home and Office Communication Devices GmbH & Co. KG (SHC), która z kolei przejęła segment produktów Gigaset od firmy Siemens AG. Wszelkie oświadczenia firm Siemens AG i SHC, które można znaleźć w instrukcjach obsługi, należy traktować jako oświadczenia firmy Gigaset Communications GmbH.

Życzymy wiele przyjemności z korzystania z produktów Gigaset.

### **TR** Sayın Müşterimiz,

Gigaset Communications GmbH, Siemens AG'nin Gigaset işletmesini yürüten Siemens Home and Office Communication Devices GmbH & Co. KG (SHC)'nin yasal halefidir. Kullanma kılavuzlarında bulunan ve Siemens AG veya SHC tarafından yapılan bildiriler Gigaset Communications GmbH tarafından yapılmış bildiriler olarak algılanmalıdır.

Gigaset'ten memnun kalmanızı ümit ediyoruz.

#### **RU** Уважаемыи покупатель!

Компания Gigaset Communications GmbH является правопреемником компании Siemens Home and Office Communication Devices GmbH & Co. KG (SHC), которая, в свою очередь, приняла подразделение Gigaset в свое управление от компании Siemens AG. Поэтому любые заявления, сделанные от имени компании Siemens AG или SHC и встречающиеся в руководствах пользователя, должны восприниматься как заявления компании Gigaset Communications GmbH.

Мы надеемся, что продукты Gigaset удовлетворяют вашим требованиям.

Issued by Gigaset Communications GmbH Schlavenhorst 66, D-46395 Bocholt Gigaset Communications GmbH is a trademark licensee of Siemens AG

© Gigaset Communications GmbH 2008 All rights reserved. Subject to availability. Rights of modifications reserved.

www.gigaset.com

# **Adaptateur Gigaset M740 AV**

**Evolution possible en sans-fil via un adaptateur Ethernet sans-fil IEEE802.11g (exemple cidessous)**

# **Exemple du Gigaset WLAN Repeater 54**

L'adaptateur pour Télévision Numérique Terrestre Gigaset M740 AV vous permet de recevoir les 14 chaînes numériques TNT. Vous pouvez enregistrer ces chaînes en analogique sur votre magnétoscope habituel connecté à la deuxième prise péritel. Il est également possible d'enregistrer en numérique sur un disque dur USB externe compatible (ou sur un PC) raccordé au Gigaset M740 AV. Vous avez alors la possibilité de visualiser sur votre TV, vos photos, musiques et vidéo compatibles (formats supportés: MPEG-1(VCD), MPEG-2 (SVCD), MP3, JPG, GIF, BMP, PNG). Le Gigaset M740 AV s'intègre alors aisément dans votre réseau de PC domestique aisément (adresse IP fixe ou via DHCP).

Cette liaison entre votre Gigaset M740 AV et votre PC peut également se faire en sans-fil\* (coupez les câbles…). Pour cela vous devez ajouter au Gigaset M740 AV un adaptateur sans-fil et posséder une solution compatible du côté de votre PC (exemple : un Gigaset USB Adapter 54). La solution proposée par Siemens pour transformer sans-fil le Gigaset M740 AV dans l'exemple ci-dessous est le **Gigaset WLAN Repeater 54**.

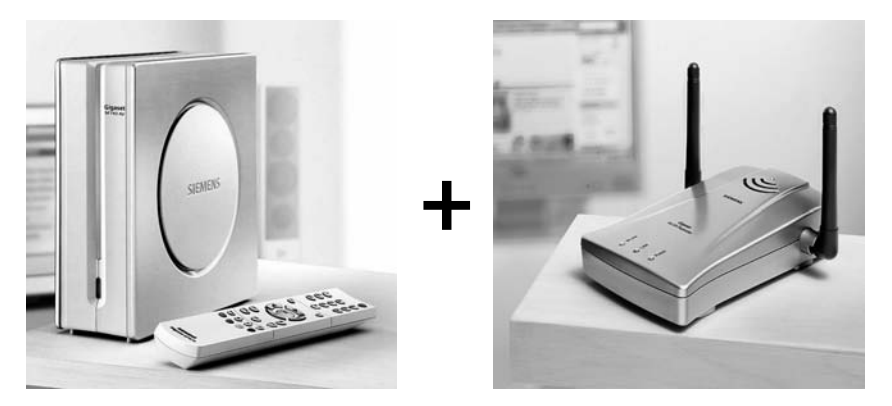

## **Exemple :**

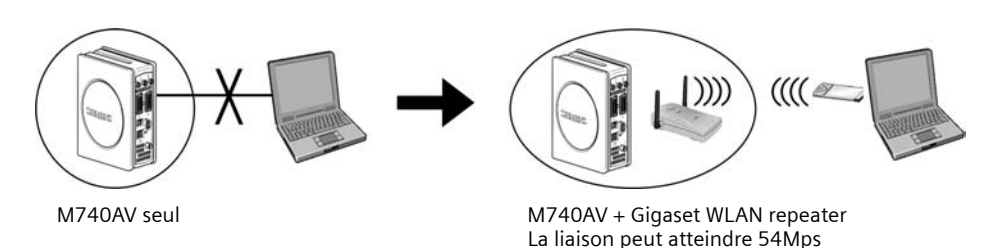

La qualité de la liaison et le débit atteint à un instant donné peuvent avoir une incidence sur la qualité de l'information obtenue

# **Exemple d'installation sur le M740 AV du Gigaset WLAN Repeater 54**

## **Configuration requise avant l'installation sans-fil :**

Selon le mode de fonctionnement voulu, les éléments suivants sont requis pour proposer la solution sans-fil sur le Gigaset M740 AV:

- ◆ Acquérir un Gigaset WLAN Repeater
- ◆ Posséder un PC équipé en sans fil (ex. Gigaset USB adapter 54) et d'un navigateur Internet tel que Microsoft Internet Explorer 5.5 ou supérieur pour la configuration du Gigaset WLAN Repeater.

## **Hypothèse prise dans cet exemple :**

- ◆ Votre PC est connecté par un câble Ethernet au Gigaset M740 AV (ou via un routeur du type Gigaset SE505).
- ◆ Vous avez partagé un lecteur réseau du PC (voir page 26 manuel Gigaset M740 AV)
- ◆ Votre PC et votre M740 AV ont chacun une adresse IP fixe (ou dynamique (DHCP) via un Gigaset SE505).
- ◆ Vous accédez depuis votre Téléviseur aux données du PC.
- ◆ Dans l'exemple ci-dessous, votre PC est raccordé directement au Gigaset M740 AV par un câble et les deux matériels ont donc une adresse IP fixe. **Exemple :** l'adresse du PC est 192.168.2.1 et du M740 AV 192.168.2.2 et 255.255.255.0 de masque sous réseau

## **Installation et configuration :**

Avant de raccorder le Gigaset WLAN Repeater au M740 AV, vous devez le configurer. Il n'y a pas de logiciel à installer. Vous devez simplement accéder à la configuration du Gigaset WLAN Repeater à partir de votre PC.

Pour cela votre PC doit posséder une adresse IP en conformité avec celle du Gigaset WLAN Repeater programmée en usine (voir manuel Gigaset WLAN Repeater).

**Remarque :Important :** L'adresse en sortie usine du Gigaset WLAN Repeater est **192.168.2.254**

Si l'adresse IP fixe de votre PC est comprise entre 192.168.2.1 et 192.168.2.253 et son masque de sous réseau égale à 255.255.255.0, passer alors au point (3) sinon poursuivre au point (1) ci-dessous : (1) Notez ci-dessous, l'adresse IP fixe et le masque de sous-réseau actuel de votre PC ci-dessous :

**Remarque :** Si vous possédez un routeur filaire et sans-fil (ex. Gigaset SE505 ou SE551), la configuration diffèrera (voir manuels du Gigaset WLAN Repeater et p.29 manuel Gigaset M740 AV).

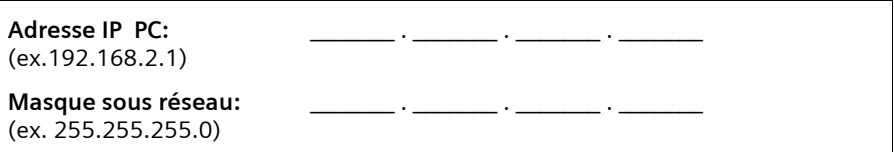

(2) Vous devez ensuite modifier l'adresse de votre PC pour qu'elle soit comprise entre 192.168.2.1 et son masque de réseau égale à 255.255.255.0.

**Exemple :** nouvelle adresse IP du PC : 192.168.2.1

- (3) Connectez ensuite le Gigaset WLAN Repeater à la carte réseau de votre PC (voir p. 22 guide installation rapide Gigaset WLAN repeater).
- (4) Dans le navigateur Internet, taper http://192.168.2.254 pour accéder à la configuration du Gigaset WLAN Repeater Remarque : le mot de passe par défaut est admin.

(5) Choisissez Installation de base puis Adaptateur Ethernet (ad-Hoc).

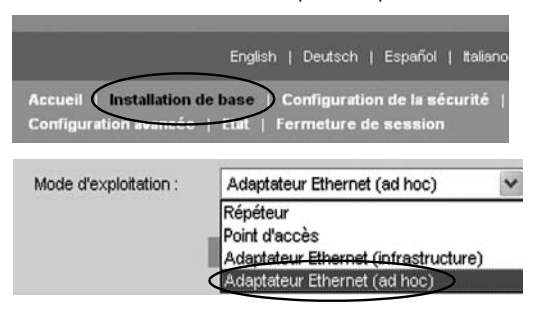

**Remarque :** Avec un routeur sans-fil dans votre réseau, il faudra choisir Adaptateur Ethernet (Infrastructure).

(6) Indiquez le nom de réseau sans-fil (SSID) et le canal radio que vous souhaitez utiliser sur votre PC en sans-fil.

**Remarque :** En sans-fil, tous les matériels d'un même réseau pour " se " voir " en sans-fil, doivent utiliser le même SSID pour pouvoir communiquer entre eux.

**Exemple ci-dessus :** le nom du réseau sans-fil est Repeater et le canal radio utilisé le 11. Ces deux paramètres devront être utilisés également par le PC.

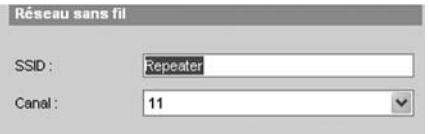

(7) Si vous le souhaitez, vous pouvez activer des paramètres de sécurité sur votre Gigaset WLAN repeater qui devront être identiques sur le PC. Si vous ne souhaitez pas activer ces sécurités, décochez la case ci-dessous :

**Attention :** L'activation de ces sécurités " alourdissent " les signaux transmis et peuvent donc modifier la qualité obtenue.

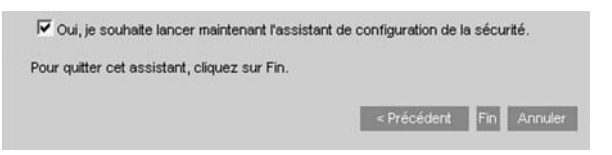

(8) Si les adresses IP d'origine du PC (a) et du M740 AV n'était pas comprise entre 192.168.2.1 et 192.168.2.253, vous devez désormais modifier l'adresse du Gigaset WLAN Repeater pour la rendre compatible avec ces adresses que vous allez rétablir en final :

**Exemple :** si l'adresse du PC était comprise entre 192.168.1.1 et 192.168.1.254, il faut alors indiquer une adresse comprise entre ces deux valeurs (différente de celle du M740 AV), 192.168.1.254 par exemple puis mettre le même masque de sous réseau.

**Rappel :** Par défaut l'adresse du Gigaset WLAN Repeater est 192.168.2.254 (cette adresse est celle entrée pour accéder à la configuration, voir point (4)). Si vous la modifiez, il faudra entrer la nouvelle adresse par la suite pour retourner dans la configuration si nécessaire (Voir manuel Gigaset M740 AV et/ou WLAN Repeater sur les adressages IP et masques de sous réseau).

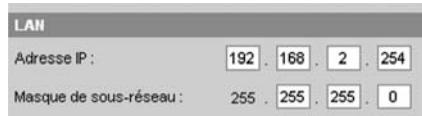

- (9) Vous pouvez sauvegarder les paramètres. Le Gigaset WLAN Repeater va redémarrer. Le mettre ensuite hors tension, puis le débrancher du PC. Le raccordez désormais à la carte réseau du Gigaset M740 AV. Puis mettre les appareils sous tension.
- (10) Activer la connexion sans-fil sur votre PC puis indiquer l'adresse IP d'origine (a) du PC comme adresse IP dans les propriétés de cette Connexion sans-fil.

**Exemple :** si l'adresse IP du PC d'origine était 192.168.1.1 et le masque 255.255.255.0 (voir (a)), alors dans le menu " Démarrer > Paramètres > Panneau de Configuration > Connexion Réseau > ", puis la connexion sans-fil puis renseigner l'adresse comme indiqué ci-dessous. Puis redémarrer le PC.

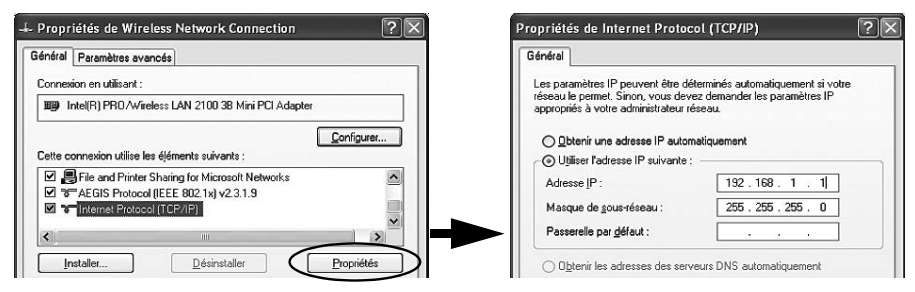

(11) Votre connexion sans-fil est désormais opérationnelle. Vous pouvez le vérifier en retournant dans le menu " Sélection fichiers " puis sur le lecteur partagé utilisé jusqu'à présent via la liaison filaire pour accéder aux données partagées de votre PC :

**Rappel :** Si vous utilisez un routeur sans-fil équipé d'un serveur DHCP (ex. Gigaset SE505), les adresses IP des matériels sans-fil seront toutes attribuées automatiquement par ce routeur. Ceci simplifie énormément l'installation du Gigaset WLAN Repeater. Cependant pour la première installation du Gigaset WLAN Repeater, votre PC devra malgré tout posséder une adresse en conformité avec l'adresse usine du Gigaset WLAN Repeater (rappel : l'adresse du Gigaset WLAN Repeater est 192.168.2.254 et son masque de sous réseau est 255.255.255.0). Vous pourrez ainsi dans la configuration du Gigaset WLAN Repeater, sélectionner Adaptateur Ethernet (Infrastructure) qui correspond à une configuration avec Routeur sans-fil.

Vous trouverez des mises à jour des produits Gigaset M740 AV et Gigaset WLAN Repeater, ainsi que les nouveaux produits Gigaset sans-fil sur le site :

## **http://www.siemens.fr/gigaset**

Pour bénéficier de conseils personnalisés sur nos offres, contactez notre Assistance Premium :

## **Assistance Premium pour la France : 08 99 70 01 85**

(1,35 EuroTTC/Appel puis 0,34 EuroTTC/Minute)

Des collaborateurs Siemens compétents se tiennent à votre disposition pour vous fournir des informations sur nos produits et vous expliquer leur installation.

Bienvenue dans le monde sans-fil.